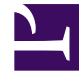

# **SGENESYS**

This PDF is generated from authoritative online content, and is provided for convenience only. This PDF cannot be used for legal purposes. For authoritative understanding of what is and is not supported, always use the online content. To copy code samples, always use the online content.

## Widgets API Reference

Engage

## Contents

- 1 [Overview](#page-2-0)
	- 1.1 [Usage](#page-3-0)
	- 1.2 [Namespaces](#page-3-1)
	- 1.3 [Screenshots](#page-3-2)
- 2 [Configuration](#page-4-0)
- 3 [Localization](#page-4-1)
- 4 [API commands](#page-5-0)
	- 4.1 [invite](#page-5-1)
	- 4.2 [Example](#page-5-2)
	- 4.3 [Options](#page-6-0)
	- 4.4 [Resolutions](#page-7-0)
	- 4.5 [offer](#page-7-1)
	- 4.6 [Example](#page-7-2)
	- 4.7 [Options](#page-8-0)
- 5 [API events](#page-13-0)
	- 5.1 [Interaction Lifecycle](#page-15-0)
	- 5.2 [Lifecycle scenarios](#page-15-1)
- 6 [Metadata](#page-15-2)
	- 6.1 [Reference](#page-16-0)

• Developer

Learn how to use the Genesys Multicloud CX plugin to integrate any Engage solution with Genesys Widgets.

#### **Related documentation:**

## Overview

•

<span id="page-2-0"></span>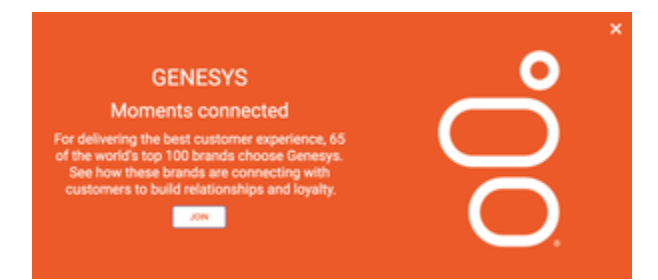

The Genesys Multicloud CX plugin is generic and contains commands that automate customer engagement within Genesys Widgets. Starting with version 9.0.015.11, the Engage plugin includes Offers, which allows a customer to view a product or promotion on a page. It comes with many display modes and rendering options, such as overlay/toaster mode with text or image-only layouts, or both.

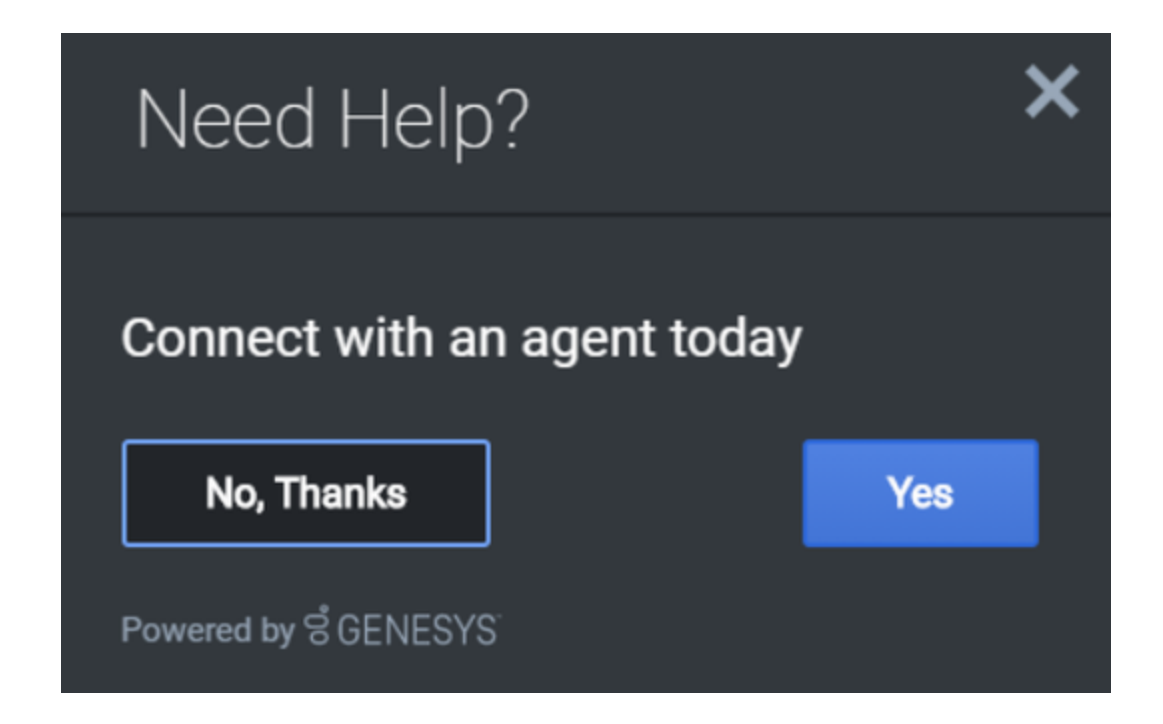

#### <span id="page-3-0"></span>Usage

Use the Engage plugin to show either an invite or an offer via the following methods:

- Calling the Engage.invite command
- Calling the Engage.offer command

#### <span id="page-3-1"></span>Namespaces

The Engage plugin uses the following namespaces.

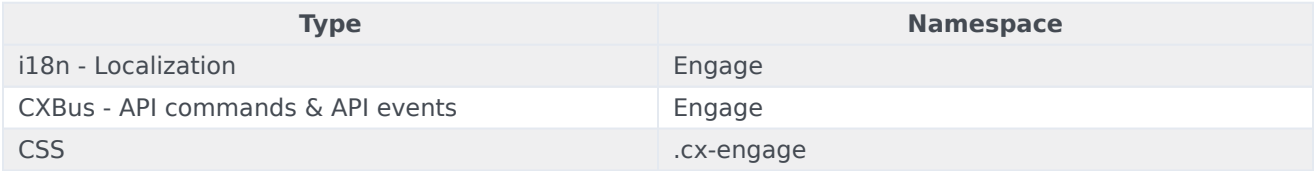

#### <span id="page-3-2"></span>**Screenshots**

#### **Engage Invite**

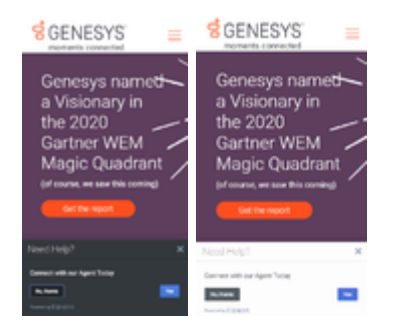

#### **Engage Offer**

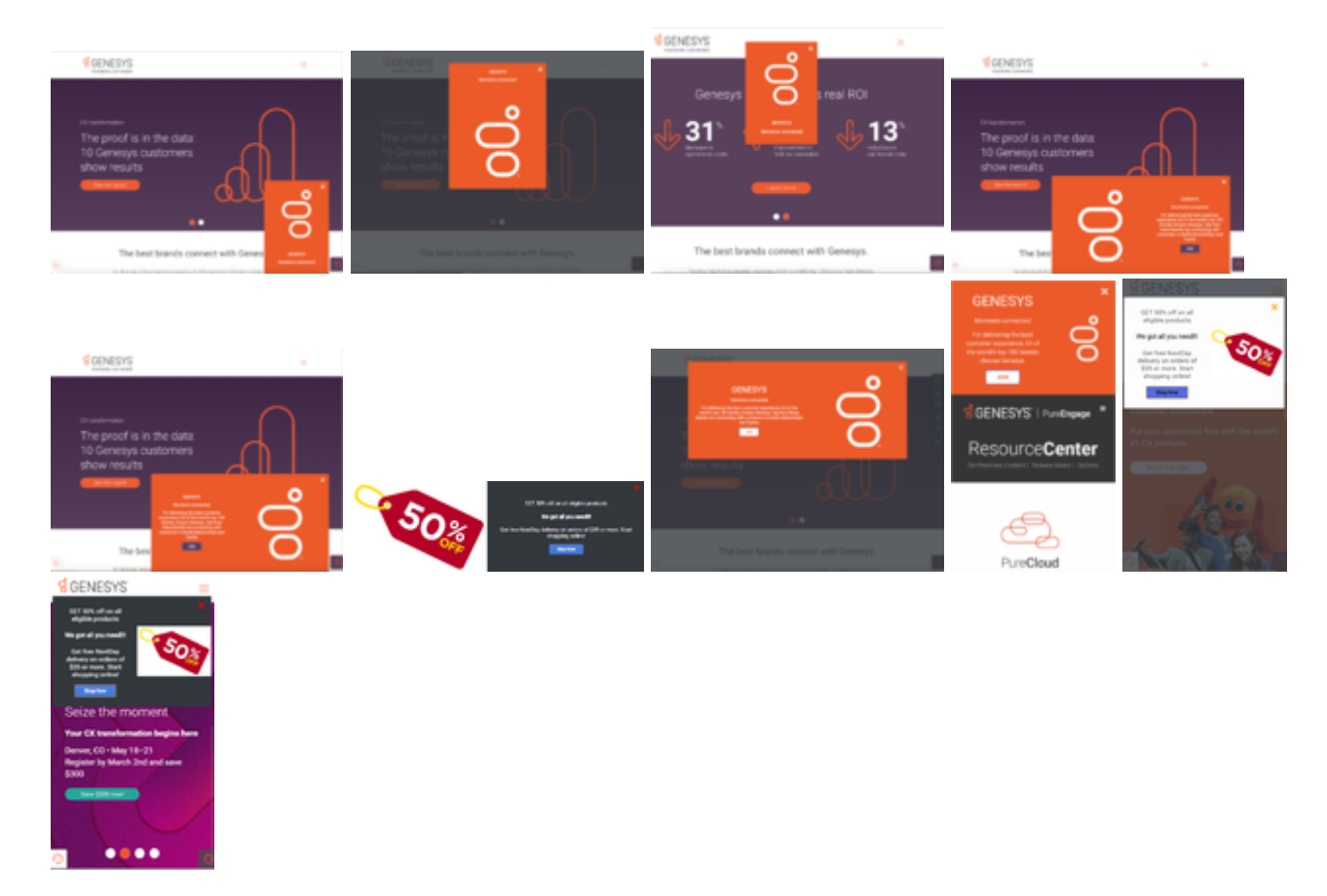

## <span id="page-4-0"></span>Configuration

The Genesys Multicloud CX plugin doesn't have any configuration options.

## <span id="page-4-1"></span>Localization

The Genesys Multicloud CX plugin doesn't have any localization options.

## <span id="page-5-0"></span>API commands

Once you've registered your plugin on the bus, you can call commands on other registered plugins. Here's how to use the global bus object to register a new plugin on the bus.

#### Important

The global bus object is a debugging tool. When implementing Widgets on your own site, do not use the global bus object to register your custom plugins. Instead, see Genesys Widgets extensions for more information about extending Genesys Widgets.

var oMyPlugin = window. genesys.widgets.bus.registerPlugin('MyPlugin');

```
oMyPlugin.command('Engage.invite');
```
#### invite

Opens the Engage Widget and renders the text based on the options provided. If no options are provided, the widget doesn't open.

#### <span id="page-5-2"></span>Example

```
oMyPlugin.command('Engage.invite', {
        'type':'toast',
        'timeout':3000,
        'title':'Engage Title',
        'ariaTitle':'Engage Invite',
        'body':'Engage invite body content',
        'accept':'Yes',
        'decline':'No, thanks',
        'ariaAccept':'Yes',
         'ariaDecline':'No, thanks',
         'ariaClose':'Close',
        'command': 'WebChat.open',
        'options':{'proactive': true, 'userData': {'category': 'shoes'}}
});
oMyPlugin.command('Engage.invite',{
        'type':'toast',
        'timeout':3000,
        'force': true,
        'title':'Engage Title',
        'ariaTitle':'Engage Invite',
        'body':'Engage invite body content',
        'accept':'Yes',
        'decline':'No, thanks',
         'ariaAccept':'Yes',
         'ariaDecline':'No, thanks',
        'ariaClose':'Close'
```

```
}).done(function(response){
```
case 'timeout': break;

```
// Act upon the received response code
switch(response){
case 'accepted':oMyPlugin.command('WebChat.open');
                 break;
case 'declined': break;
case 'closed': break;
```

```
}
```

```
});
```
## <span id="page-6-0"></span>Options

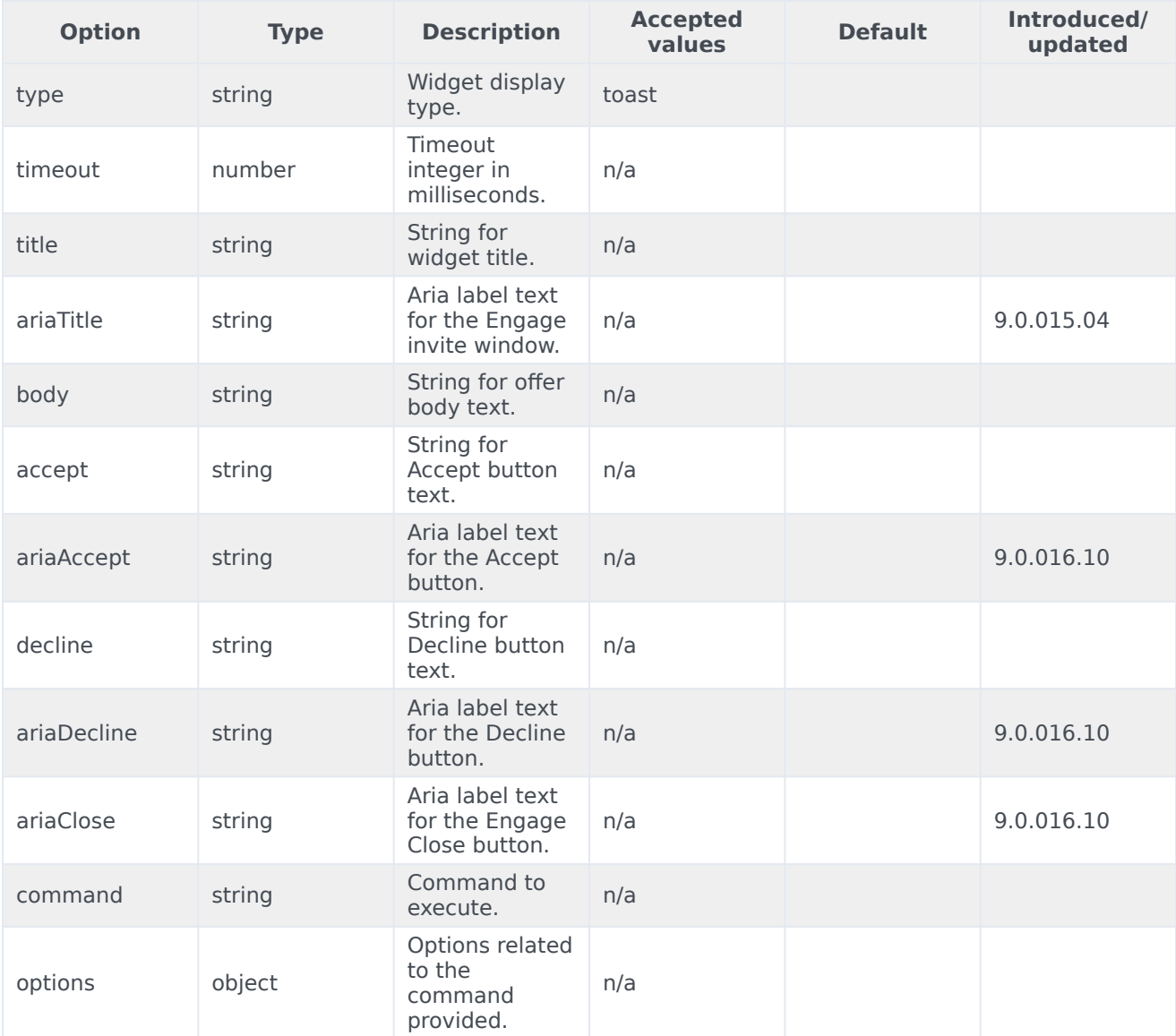

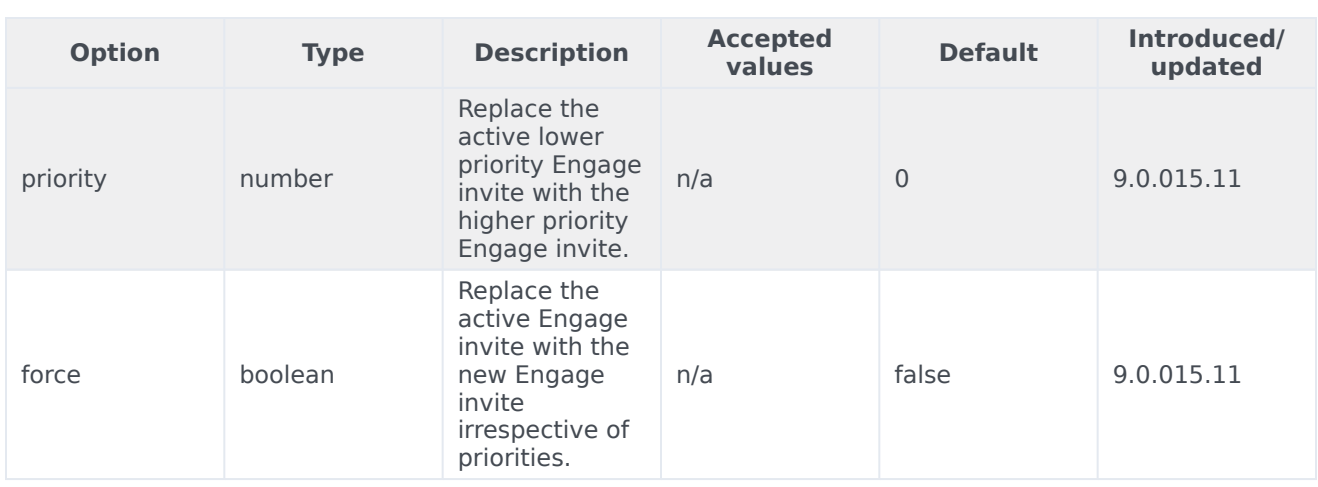

#### <span id="page-7-0"></span>Resolutions

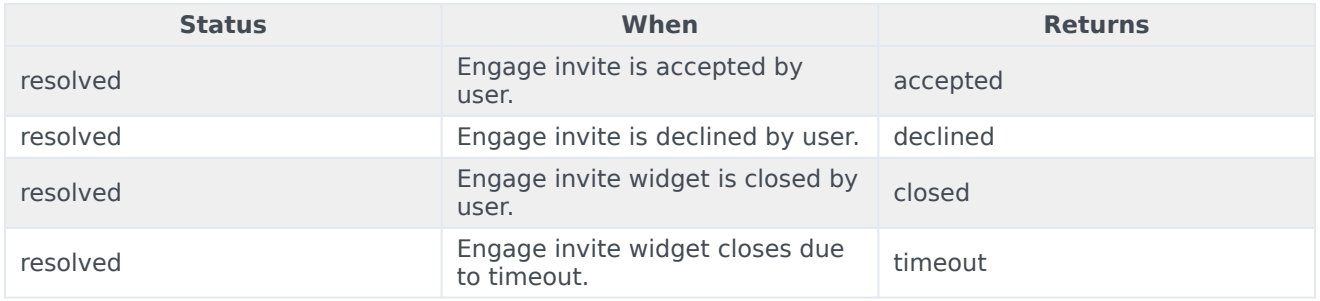

#### <span id="page-7-1"></span>offer

Opens a widget for a product offer using the data sent through the command options provided below. The widget can include both rendering options and the actual data that needs to be displayed in the Offer Widget. If no options are provided, the widget will not open.

#### <span id="page-7-2"></span>Example

```
oMyPlugin.command('Engage.offer', {
         mode:'overlay',
         modal:true,
         layout:'leftText',
         title: 'GRAB WHAT YOU NEED!!',
        ariaTitle: 'Offers',
         headline:'We Got All!',
         description:'Get free NextDay delivery on orders of $35 or more. Start shopping
now!',
         cta:{
                 text:'Join',
                 url:'https://www.genesys.com',
                 target:'_blank'
         },
```

```
image:{
         src:'https://picsum.photos/id/237/300/300',
         alt:'Alternate Text for Image'
},
styles:{
         closeButton:{
                  'color':'red'
        }
 },
ariaCTA:'Join',
ariaClose:'Close Offer'
```

```
});
```
## <span id="page-8-0"></span>Options

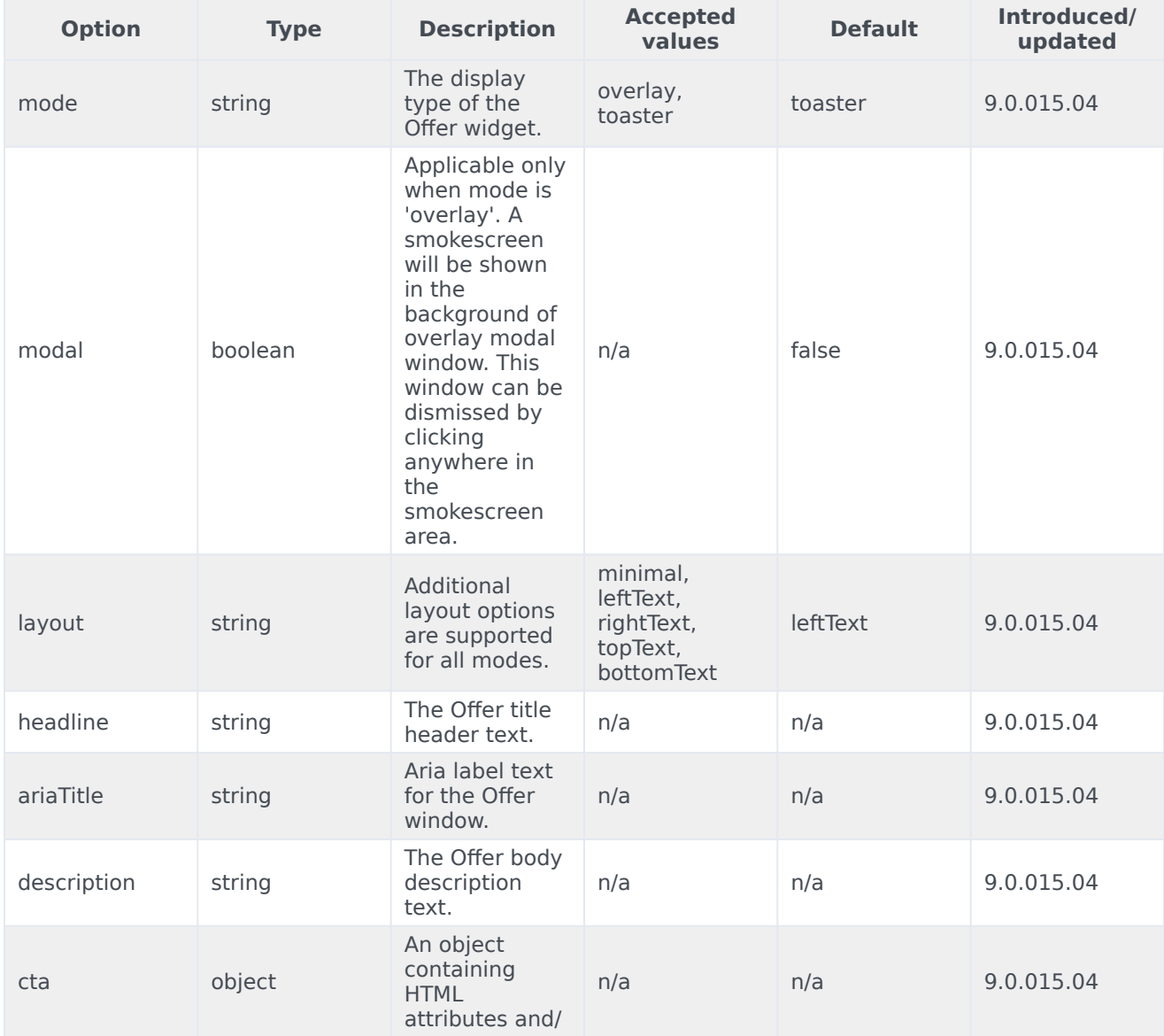

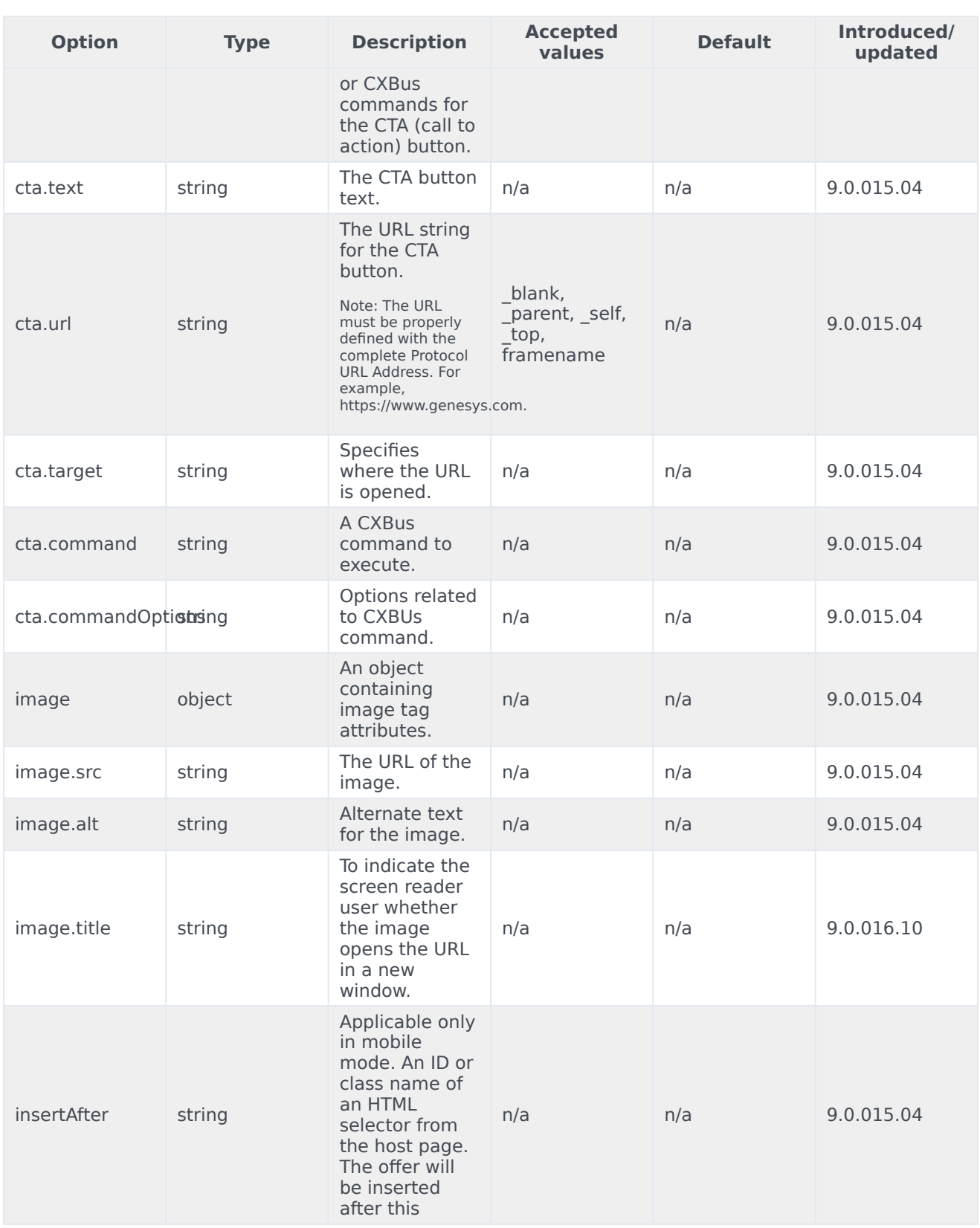

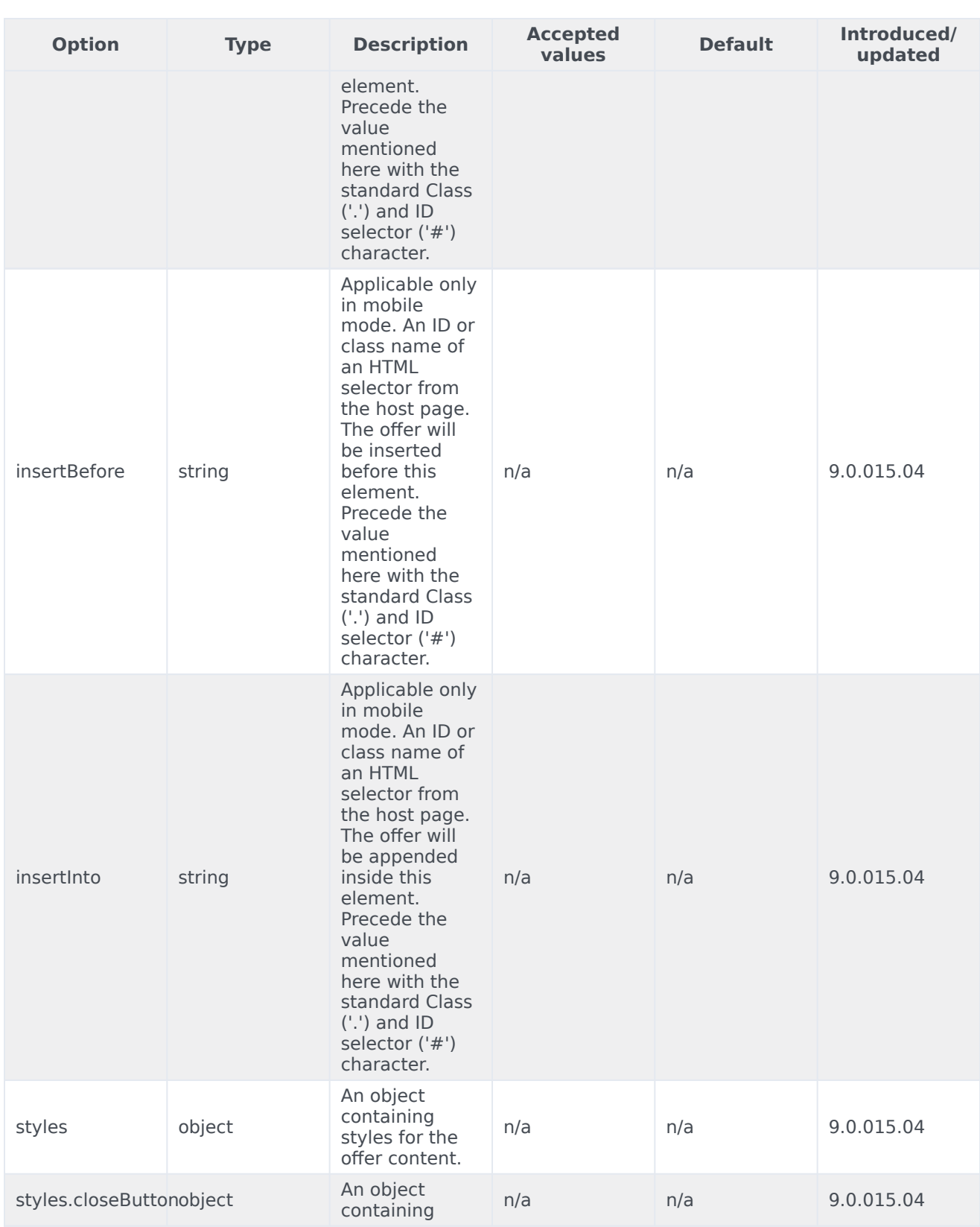

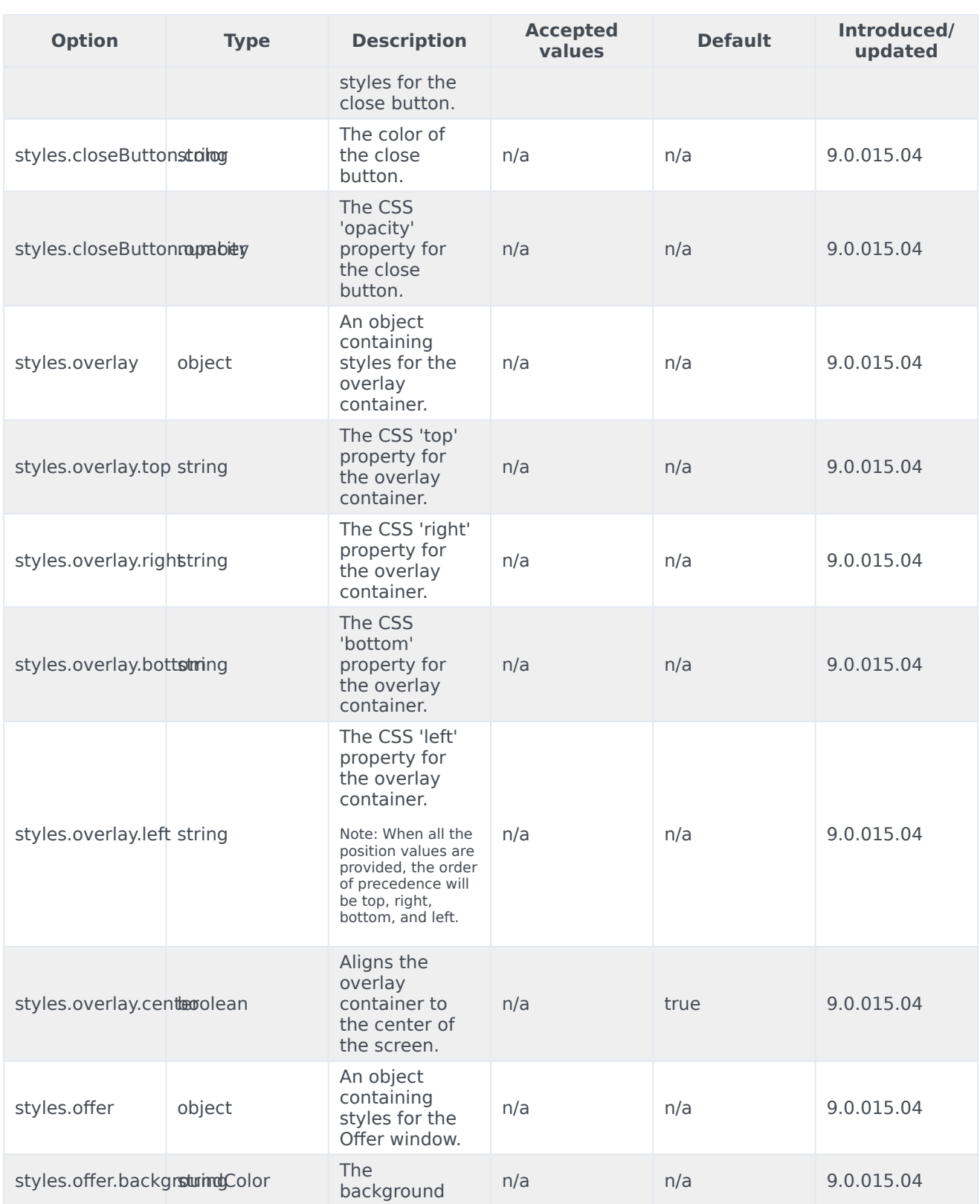

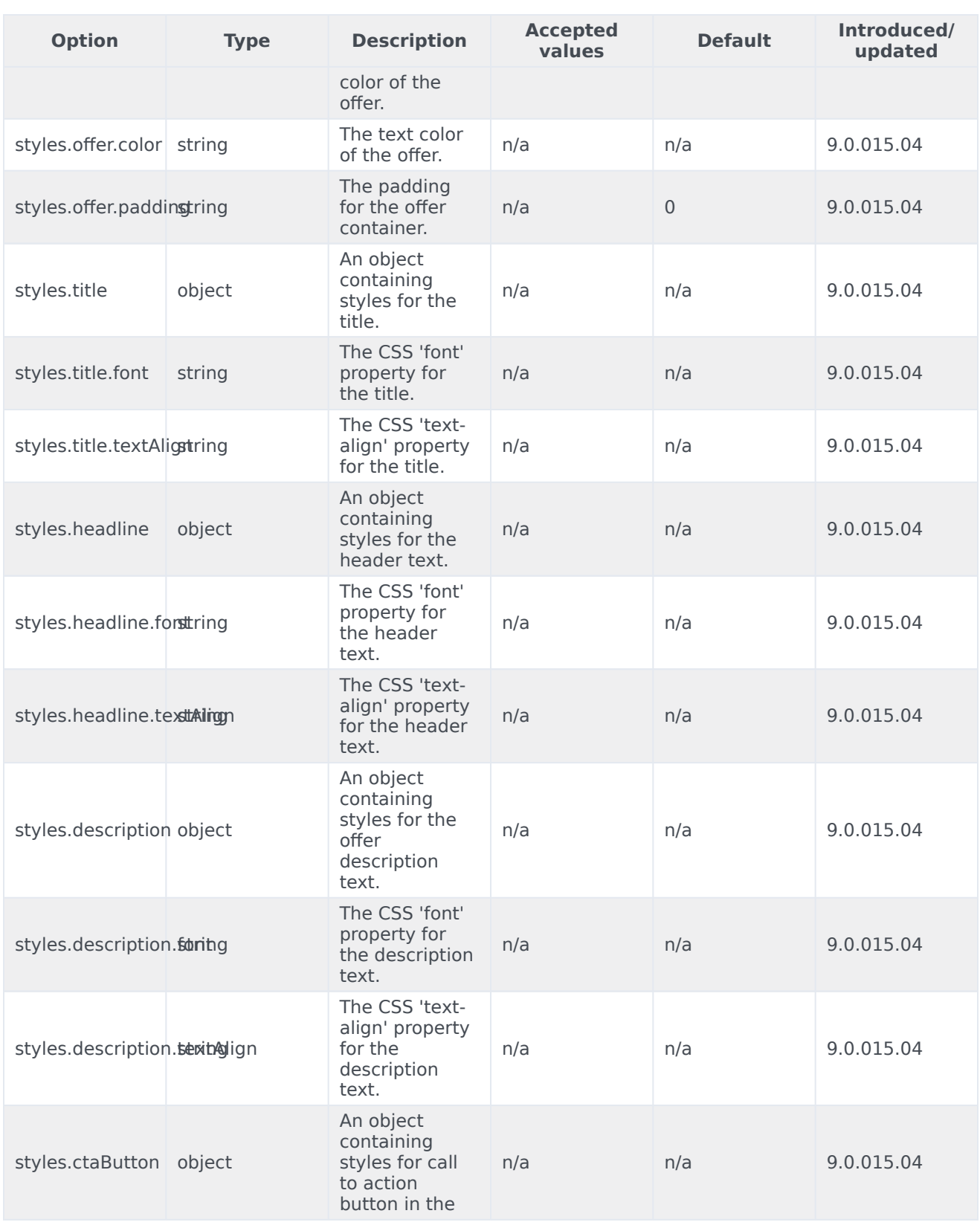

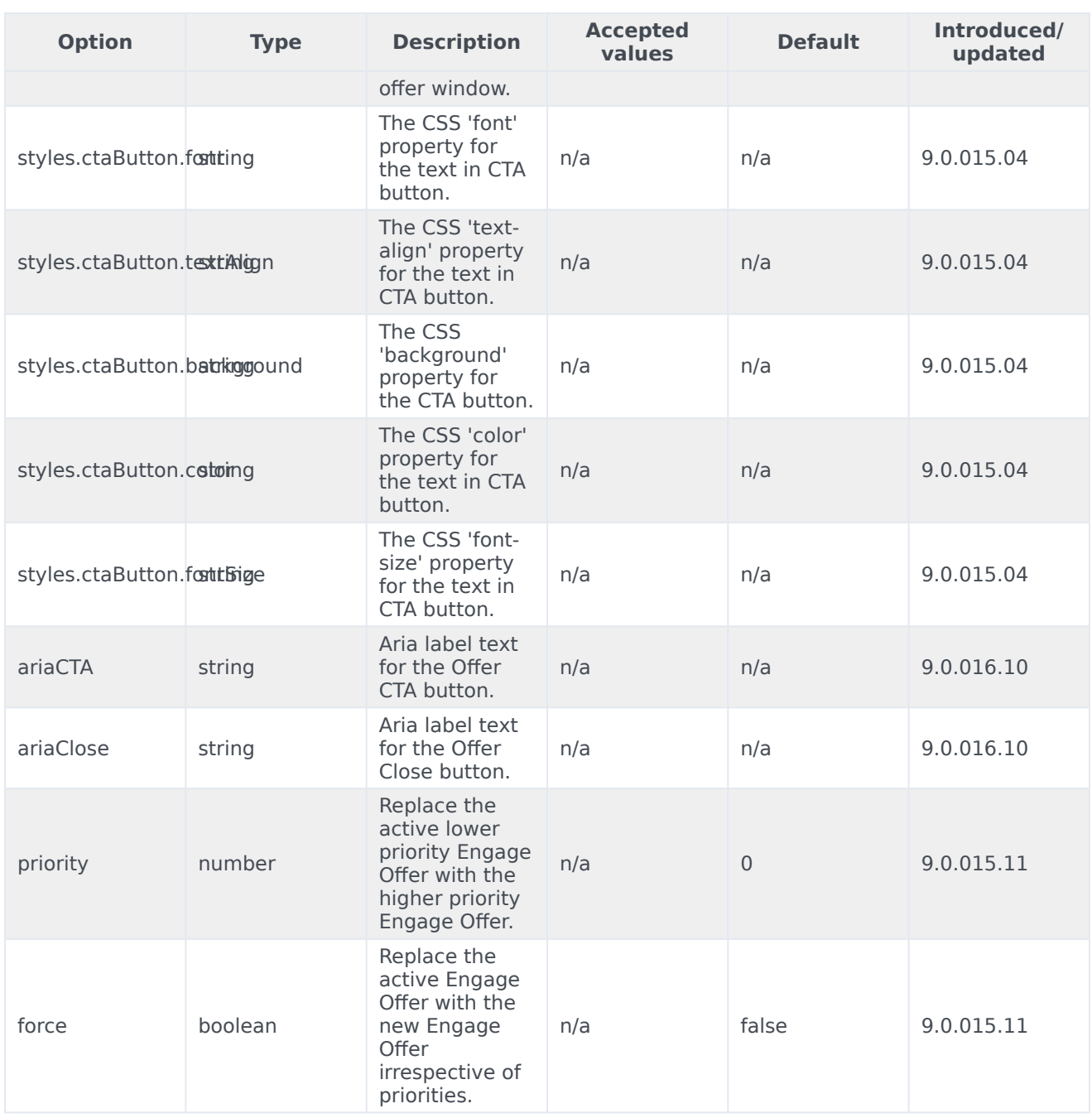

## <span id="page-13-0"></span>API events

Once you've registered your plugin on the bus, you can subscribe to and listen for published events. Here's how to use the global bus object to register a new plugin on the bus.

Important

The global bus object is a debugging tool. When implementing widgets on your own site, do not use the global bus object to register your custom plugins. Instead, see Genesys Widgets extensions for more information about extending Genesys Widgets.

var oMyPlugin = window.\_genesys.widgets.bus.registerPlugin('MyPlugin');

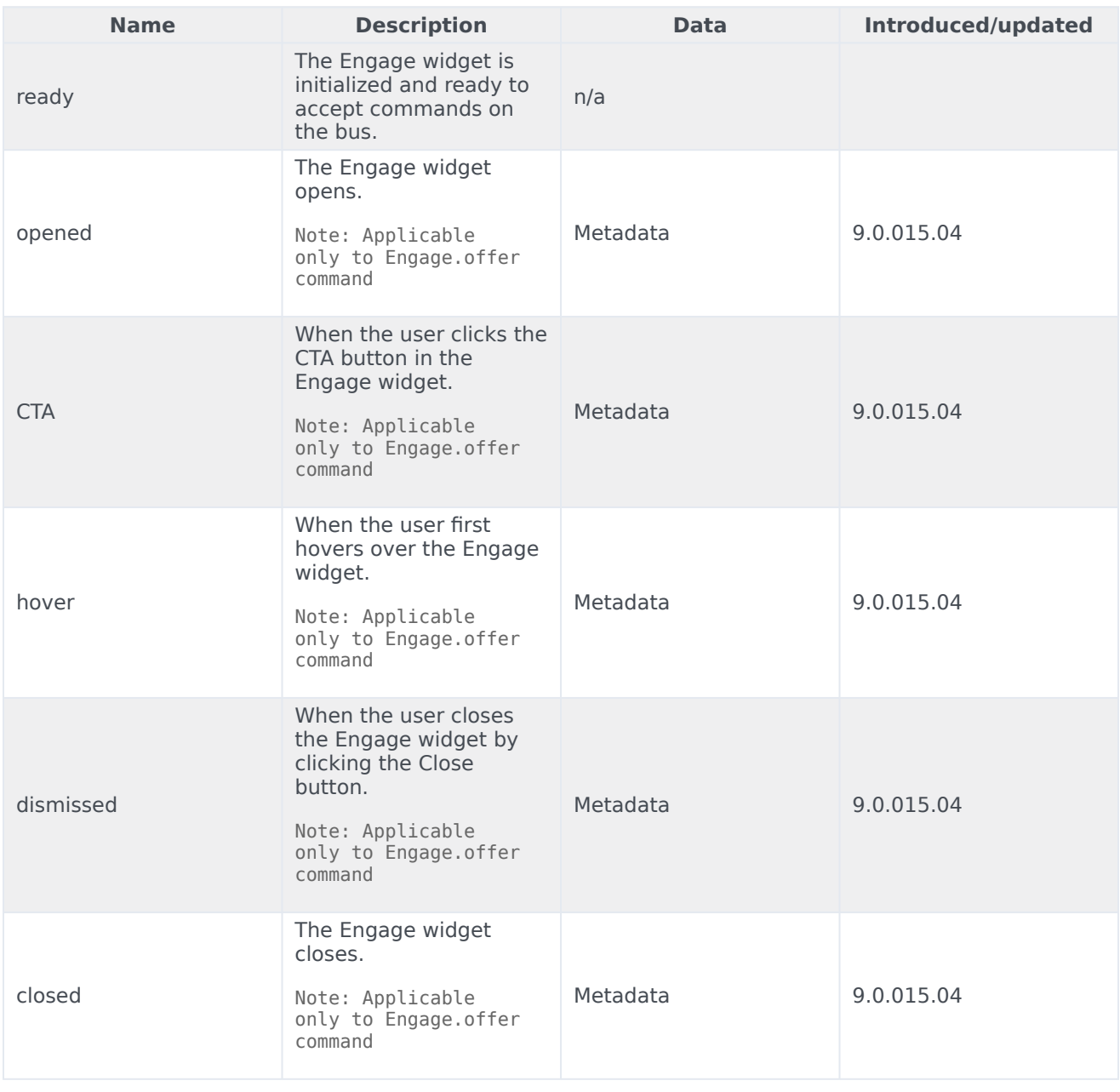

oMyPlugin.subscribe('Engage.ready', function(e){});

#### Important

Applicable only for Engage.offer command.

#### <span id="page-15-0"></span>Interaction Lifecycle

Every offer interaction has a sequence of events we describe as the *Interaction Lifecycle*. These events track progress and user choices from the beginning of an interaction (opening Offers), to the end (closing Offers), and every step in between.

The following events comprise the Interaction Lifecycle:

ready opened **CTA** hover dismissed closed

#### <span id="page-15-1"></span>Lifecycle scenarios

An Interaction Lifecycle can vary based on each user's intent and experience with the Offer widget. Here are several sequences of events in the lifecycle that correspond to different scenarios.

The user opened the Offer widget but changed their mind and closed it without seeing the offer details:

ready -> opened -> dismissed -> closed

The user opened the Offer widget, hovered over the offer details, and then closed it:

ready -> opened -> hover -> dismissed -> closed

The user opened the Offer widget and clicked on the button, which triggers CTA:

ready -> opened -> CTA -> closed

#### Tip

For a list of all Offer events, see API events.

#### <span id="page-15-2"></span>Metadata

Each event in the Interaction Lifecycle includes the following block of metadata. By default, all values are set to false. As the user progresses through the lifecycle of an Offer Engage interaction, these values are updated.

The metadata block contains Boolean state flags, timestamps, and elapsed times. These values can be used to track and identify trends or issues with interactions. During runtime, the metadata can help you offer a smart and dynamic experience to your users.

#### <span id="page-16-0"></span>Reference

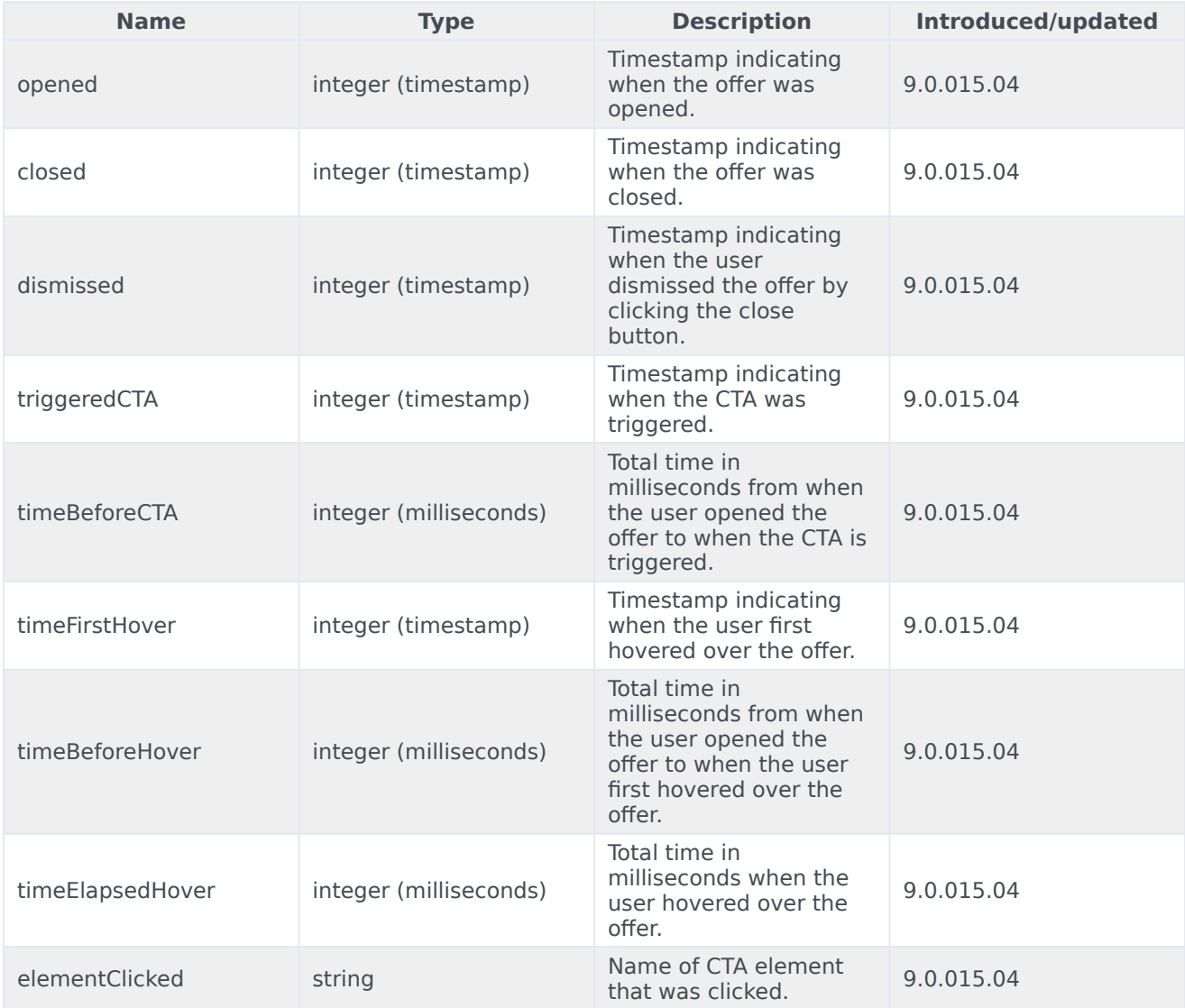